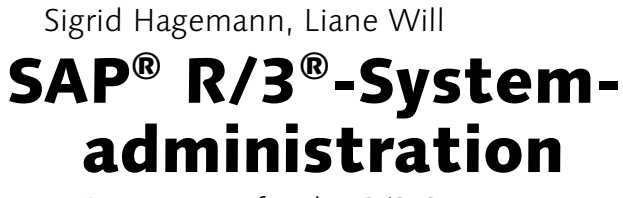

Basiswissen für das R/3-Systemmanagement

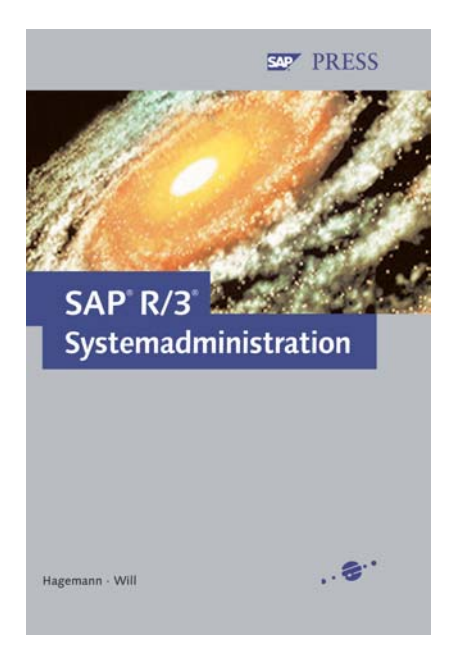

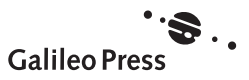

# Inhalt

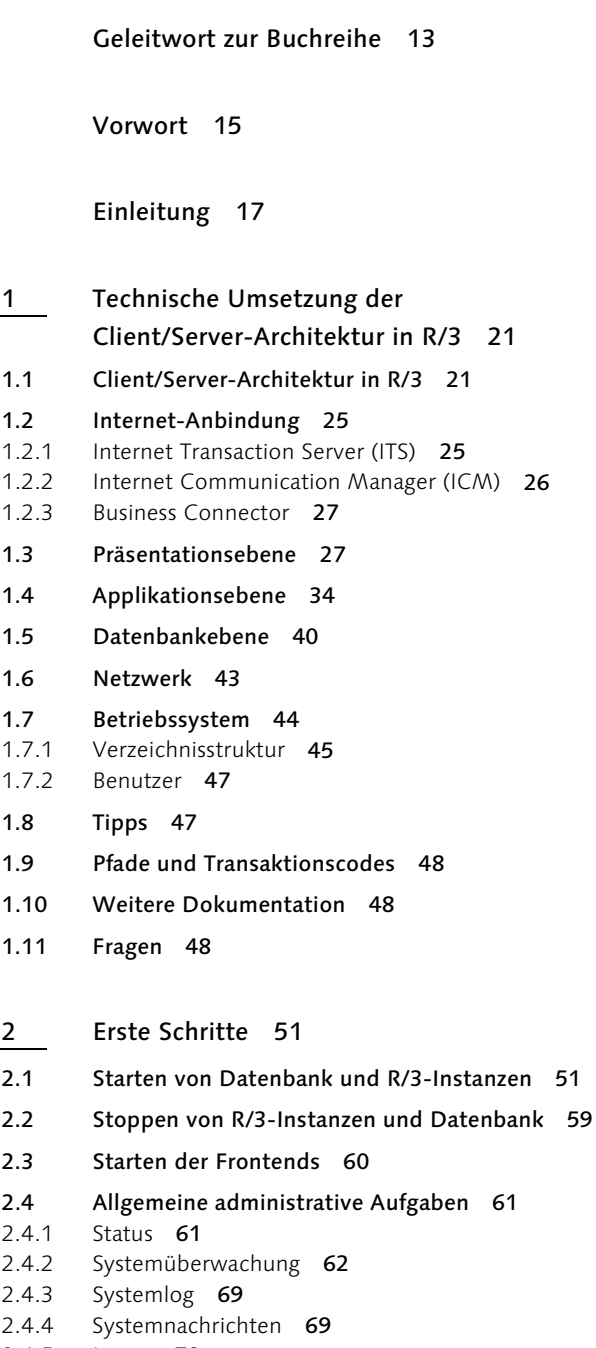

- 2.4.6 Tabellenpflege 71
- 2.5 Tipps 72

2.6 Pfade und Transaktionscodes 73

2.7 Weitere Dokumentation 74

2.8 Fragen 74

#### 3 Service und Support 77

- 3.1 Remote-Verbindung 77
- 3.1.1 Allgemeines 77
- 3.1.2 SAProuter 80
- 3.1.3 Verbindungsaufbau 82

#### 3.2 SAP-Services 83

#### 3.3 Wesentliche Dienste 85

- 3.3.1 Problemmanagement 85
- 3.3.2 Hinweisdatenbank 87
- 3.3.3 Serviceverbindungen 87
- 3.3.4 Registrierung von Entwicklern und Objekten 89
- 3.3.5 Registrierung von Namensräumen 89
- 3.3.6 Lizenzschlüssel 90
- 3.3.7 Migrationskey 91
- 3.3.8 Support Packages und Software-Download 91

#### 3.4 Support-Tools 91

- 3.4.1 EarlyWatch Alert 91
- 3.4.2 Note Assistant 92
- 3.5 Überblick über den Solution Manager 93
- 3.6 Tipps 97
- 3.7 Transaktionen und Menüpfade 98
- 3.8 Weitere Dokumentation 98
- 3.9 Fragen 99
- 4 Installationskonzepte 101
- 4.1 Vorbereitungen 101
- 4.2 Architektur des Installationswerkzeugs R3setup 107
- 4.3 Installationsablauf 110
- 4.4 Änderungen mit SAP Web Application Server 117
- 4.4.1 SAPinst 117
- 4.4.2 MCOD: Multiple Components on One Database 121
- 4.5 Nachbereitung 122
- 4.6 Tipps 127
- 4.7 Transaktionen und Menüpfade 129
- 4.8 Weitere Dokumentation 129
- 4.9 Fragen 130
- 5 Einrichten der Systemlandschaft 133
- 5.1 Initialisierung des Transportwesens 134
- 5.2 Aufgaben einer Systemlandschaft 137
- 5.3 Konfiguration des Transport Management Systems 141
- 5.3.1 Transportdomänen 142
- 5.3.2 Transportwege 149
- 5.3.3 Erweiterte Transportsteuerung 153
- 5.3.4 QA-Genehmigungsverfahren 154
- 5.3.5 Transportstrategie 154
- 5.4 Transportsteuerungsprogramm tp 156
- 5.5 Tipps 157
- 5.6 Transaktionen und Menüpfade 157
- 5.7 Weitere Dokumentation 157
- 5.8 Fragen 158
- 6 Softwarelogistik 161
- 6.1 Implementation Guide 161
- 6.2 Objektbearbeitung 165
- 6.2.1 Änderungsaufträge 165
- 6.2.2 Bearbeitung von Aufträgen mit dem Transport Organizer 167
- 6.2.3 Transportprotokolle 177
- 6.2.4 Transport Organizer (Erweiterte Sicht) 182
- 6.2.5 Transport-Tools 184
- 6.3 Import von Transportaufträgen 185
- 6.4 Manuelle Bedienung des Transportsteuerungsprogramms tp 187
- 6.5 Einspielen von Support Packages und Industry Solutions 189
- 6.5.1 Einspielen von Support Packages 189
- 6.5.2 Einspielen von Add-Ons 191
- 6.6 Tipps 193
- 6.7 Pfade und Transaktionscodes 193
- 6.8 Weitere Dokumentation 194
- 6.9 Fragen 194

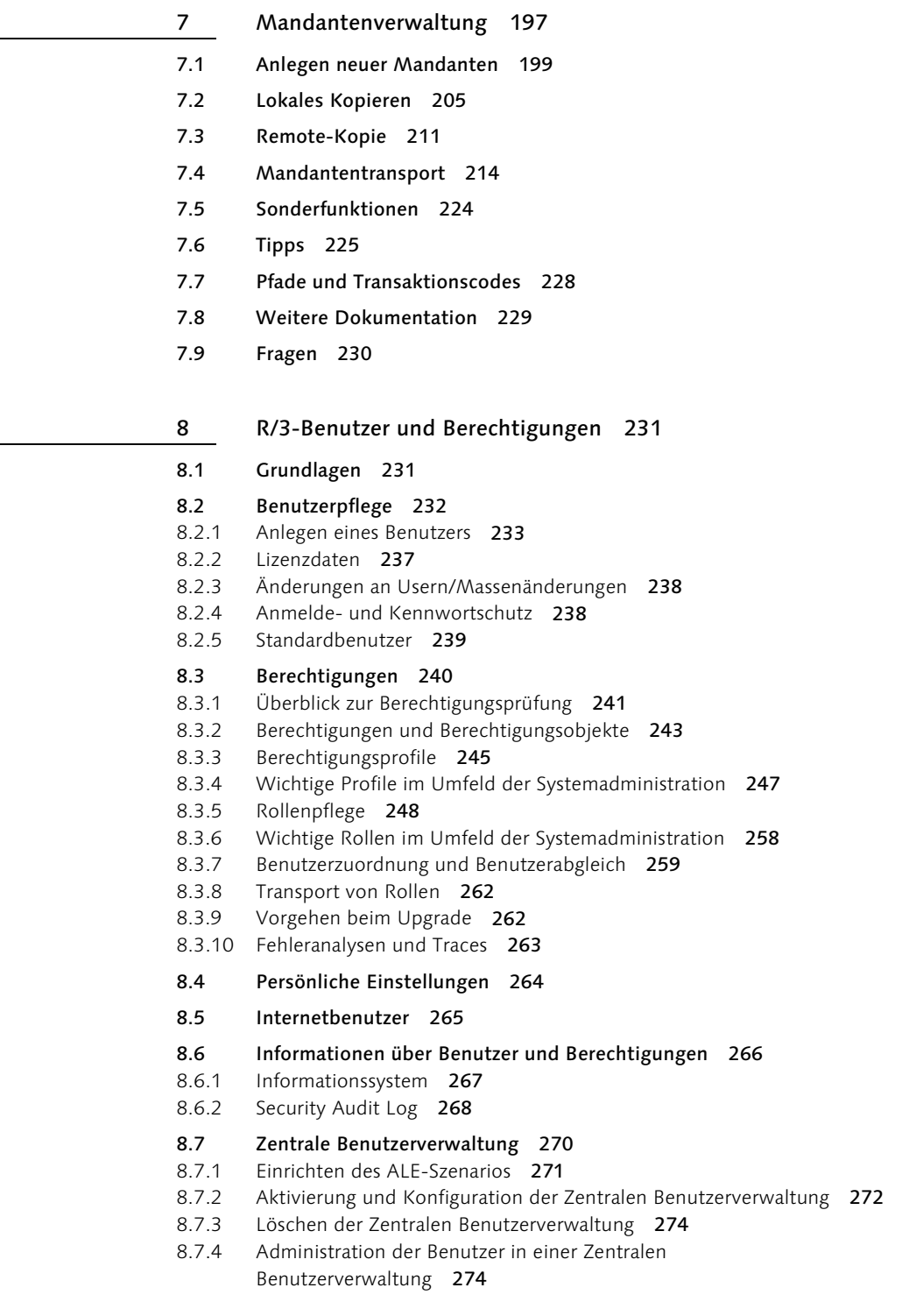

- 8.8 Ausblick: Verzeichnisdienste 275
- 8.9 Tipps 276
- 8.10 Transaktionen und Menüpfade 276
- 8.11 Weitere Dokumentation 278
- 8.12 Fragen 279
- 9 Hintergrundverarbeitung 281
- 9.1 Konzepte 281
- 9.2 Definition von Hintergrundjobs 284
- 9.2.1 Allgemeine Angaben 285
- 9.2.2 Startzeitpunkt 287
- 9.2.3 Verarbeitungsschritte 288
- 9.3 Auswertung 292
- 9.4 Analysefunktionen 295
- 9.5 Berechtigungen 299
- 9.6 Pflegejobs 301
- 9.7 Externe Schnittstelle 303
- 9.8 Tipps 303
- 9.9 Pfade und Transaktionscodes 304
- 9.10 Weitere Dokumentation 305
- 9.11 Fragen 306
- 10 Verbuchung 307
- 10.1 Konzepte der Verbuchung 308
- 10.1.1 Verbuchungsmodus und Verbuchungsmodule 310
- 10.2 Konfiguration des Verbuchungssystems 312
- 10.3 Überwachung und Fehleranalyse der Verbuchung 314
- 10.3.1 Monitoring der Verbuchung 314
- 10.3.2 Fehleranalyse bei abgebrochenen Verbuchungen 317
- 10.4 Tipps 320
- 10.5 Transaktionen und Menüpfade 321
- 10.6 Weitere Dokumentation 321
- 10.7 Fragen 322
- 11 Ausgabekonfiguration und -verwaltung 323
- 11.1 Grundlagen 323
- 11.2 Konfiguration der Spool-Workprozesse 325
- 11.3 Konfiguration der Aufbereitungsserver 327
- 11.4 Konfiguration der Landschaft der Ausgabegeräte 333
- 11.5 Auswertung und Fehlerbehebung 343
- 11.5.1 Nutzungsstatistik 343
- 11.5.2 Administrative Aufgaben 346
- 11.6 Berechtigungen 348
- 11.7 Tipps 350
- 11.8 Transaktionen und Menüpfade 350
- 11.9 Weitere Dokumentation 351
- 11.10 Fragen 352

12 Datenarchivierung 355

- 12.1 Archive Development Kit 356
- 12.2 Customizing 360
- 12.2.1 Archivierungsobjekt-übergreifendes Customizing 364
- 12.2.2 Archivierungsobjekt-spezifisches Customizing 365
- 12.2.3 Basis-Customizing 367
- 12.2.4 Anwendungsspezifisches Customizing 368
- 12.3 Steuerung und Auswertung 368
- 12.4 Tipps 372
- 12.5 Transaktionen und Menüpfade 374
- 12.6 Weitere Dokumentation 375
- 12.7 Fragen 375
- 13 Datenverteilung und -übernahme 377
- 13.1 RFC-Verbindungen 378
- 13.2 Application Link Enabling 385
- 13.2.1 Technische Grundlagen 385
- 13.2.2 Enge und lose Kopplung über BAPIs 389
- 13.2.3 Konfiguration 390
- 13.2.4 Beobachtung und Auswertung 397

#### 13.3 Datenübernahme 401

- 13.3.1 Batch-Input 402
- 13.3.2 Direct-Input 405
- 13.3.3 Fast-Input/Call Transaction 406
- 13.3.4 BAPI 406
- 13.3.5 Legacy System Migration Workbench 406
- 13.3.6 Datenübernahme-Workbench 407

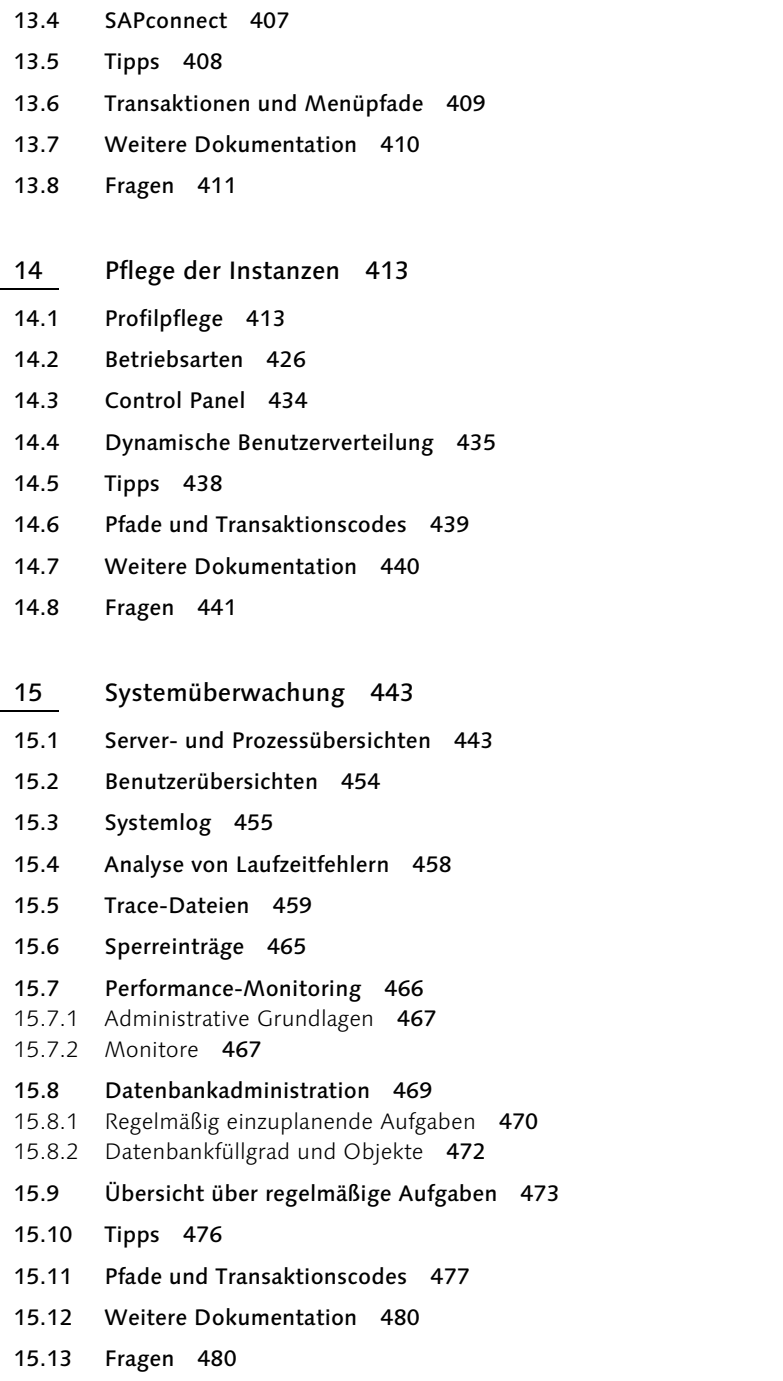

#### 16 Monitoring-Architektur 481

#### 16.1 Alertmonitor 482

- 16.1.1 Grundlagen 482
- 16.1.2 Komponenten 484
- 16.1.3 Technische Realisierung 487

#### 16.2 Customizing des Alertmonitors 492

- 16.2.1 Integration entfernter Systeme 492
- 16.2.2 Anlegen kundenspezifischer Monitore und Monitorsammlungen 493
- 16.2.3 Spezifische Anpassung der Eigenschaften 495
- 16.3 Auswertung der Alertmonitore 501

#### 16.4 Customizing-Beispiele 502

- 16.4.1 Auswertung einer Protokoll- oder Logdatei 502
- 16.4.2 Autoreaktionsmethode: Mail versenden 504
- 16.4.3 Filtern des Systemlogs 505
- 16.5 Tipps 508
- 16.6 Pfade und Transaktionscodes 510
- 16.7 Weitere Dokumentation 511
- 16.8 Fragen 512

#### Anhang 513

- A Kontrollfragen und Antworten 513
- B Wichtige Transaktionscodes 529
- C Profilparameter 535
- D Menüstrukturen 541
- E Glossar 545
- F Literaturverzeichnis 553

Index 555

# 9 Hintergrundverarbeitung

*Neben dem Dialog-Betrieb können in einem R/3-System Jobs auch im Hintergrund verarbeitet werden. Dies ist insbesondere für lang laufende Programme interessant, die keine interaktiven Eingaben erfordern. In diesem Kapitel steht das Management der Hintergrundjobs im Mittelpunkt. Es wird gezeigt, wie man Hintergrundjobs zeit- und ereignisgesteuert einplant und die Ablaufprotokolle auswertet.*

### 9.1 Konzepte

Grundsätzlich können alle Programme, die keinen expliziten Benutzerdialog erfordern, auch im Hintergrund ausgeführt werden. Sinnvoll ist dies besonders dann, wenn der abzuwickelnde Vorgang zeit- und ressourcenintensiv ist und daher in eine lastarme Zeit verlegt werden soll. Eine Online-Ausführung würde über den gesamten Zeitraum einen Dialogprozess blockieren und so andere Dialogbenutzer indirekt behindern.

#### Hintergrundverarbeitung

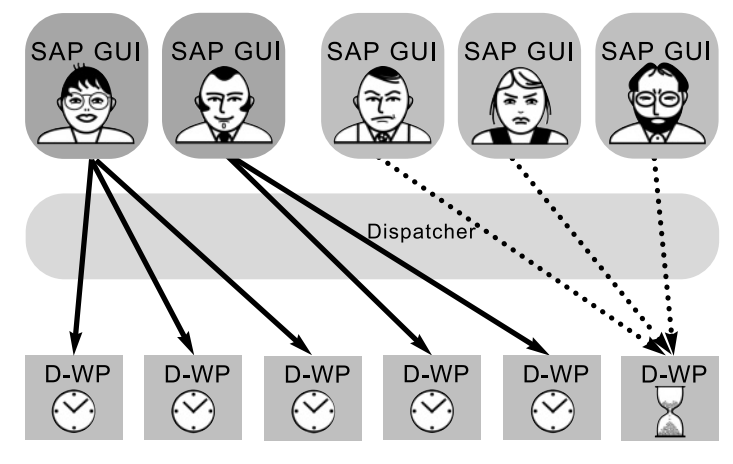

Abbildung 9.1 Langläufer im Dialogbetrieb

Um zu verhindern, dass Benutzer lang laufende Reports interaktiv ausführen, haben die Dialogschritte eine Laufzeitbegrenzung. Standardmäßig liegt diese Grenze bei 600 Sekunden. Nach Ablauf dieser Zeitspanne bricht die Verarbeitung ab. Im Systemprofil ist diese Grenze parametrisierbar (Parameter *rdisp/max\_wprun\_time*). Die Verarbeitung im Hintergrund ist nicht in dieser Form eingeschränkt.

Die Automatisierung von periodisch zu erledigenden Routinearbeiten ist eine weitere offensichtliche Anwendungsmöglichkeit. Für die Hintergrundverarbeitung stellt das R/3-System den Hintergrundservice mit seinen Hintergrund-Workprozessen (oder einfach nur *Background-Prozesse* genannt) zur Verfügung. Im Gegensatz zur Dialogverarbeitung, bei der jeder LUW (siehe Kapitel 1) der nächste freie Dialogprozess vom Dispatcher zugeordnet wird, besteht bei der Hintergrundverarbeitung während der ganzen Ausführung eine feste Verbindung mit genau einem Background-Prozess. Den Startzeitpunkt des Hintergrundjobs plant der Systemadministrator bzw. der Benutzer selbst. Er kann dabei zwischen Zeit- und Ereignissteuerung wählen.

Zeitgesteuerter Job-Scheduler

Bei der zeitgesteuerten Vorgehensweise wird bei der Einplanung des Jobs ein Startzeitpunkt definiert. Für jede Instanz des R/3-Systems, auf der Hintergrund-Workprozesse konfiguriert sind, ist ein *zeitgesteuerter Job-Scheduler* aktiv, der in definierten Zeitintervallen überprüft, ob Hintergrundjobs zur Verarbeitung anstehen. Die Beschreibungen der anstehenden Jobs werden in zentralen Tabellen der Datenbank gehalten. Bei diesem Scheduler handelt es sich um ein ABAP-Programm, das innerhalb eines ausgewählten Dialogprozesses interpretiert und abgearbeitet wird. Die Auswahl des speziellen Dialogprozesses wird beim Start des R/3-Systems von ihm automatisch vorgenommen. Standardmäßig ist das Zeitintervall, nach dem der zeitgesteuerte Job-Scheduler aktiv wird, auf 60 Sekunden konfiguriert. Der Administrator kann dieses Zeitintervall mit Hilfe des Parameters *rdisp/btctime* im Instanzprofil beliebig anpassen. Auf Grund des Zeitabstandes zwischen zwei Job-Scheduler-Läufen kann es daher Verzögerungen beim Start eines Jobs geben. Man würde das Zeitintervall also verkleinern, wenn die Verzögerungen zu groß für die eigenen Bedürfnisse sind. Ist umgekehrt die mögliche Verzögerung beim Start eines Jobs nicht ausschlaggebend, kann man das Zeitintervall vergrößern. Die damit verbundene Verringerung der Häufigkeit von Läufen des zeitgesteuerten Job-Schedulers hat allerdings kaum Einfluss auf die Last am System.

Ereignisgesteuerter Job-Scheduler

Im Gegensatz zum zeitgesteuerten Job-Scheduler reagiert der *ereignisgesteuerte Job-Scheduler* auf Events. Nach dem Auslösen eines Events veranlasst er den Start von Hintergrundjobs, die mit dem Eintreten dieses Ereignisses anlaufen sollen. Der ereignisgesteuerte Job-Scheduler wird ebenfalls durch einen Dialog-Workprozess abgearbeitet, die zu verwendende Instanz legen Sie über den Parameter *rdisp/btcname = <Rechnername>* im Standardprofil des R/3-Systems (*DEFAULT.PFL*) fest.

Die Ereignisse, auf die reagiert werden soll, müssen zunächst im R/3-Sys- Systemereignisse tem als so genannte *Events* definiert sein. Standardmäßig werden mit dem R/3-System bereits eine Reihe von Ereignissen ausgeliefert. Eine Übersicht erhalten Sie über die ▶Eventpflege. Die bereits zum Lieferumfang gehörenden Ereignisse nennt man auch *Systemereignisse*. Sie werden häufig für die interne R/3-Steuerung benutzt, können jedoch auch von den R/3-Benutzern für eigene Zwecke verwendet werden.

Benutzerereignisse Darüber hinaus können die Benutzer über den gleichen Menüpfad neue eigene Ereignisse, so genannte *Benutzerereignisse*, definieren. Die Ereignisdefinition ist zunächst nicht mehr als ein Eintrag in eine Tabelle.

Ein Ereignis kann auf verschiedene Weise getriggert werden: Auslösen

- ► zu Testzwecken manuell über ► Event auslösen
- ▶ durch Benutzung des Funktionsbausteins BP\_EVENT\_RAISE aus einem ABAP-Programm innerhalb des R/3-Systems
- $\triangleright$  mit Hilfe des externen Programms sapevt

Aus einem externen Programm heraus kann mittels sapevt ein Ereignis im sapevt R/3-System ausgelöst werden. sapevt ist in dem SAP-Standard-Verzeichnis für ausführbare Programme (siehe Kapitel 1) verfügbar. Es wird wie folgt verwendet:

```
sapevt \langleEventID> [-p \langleParameter>] [-t]
pf=<Profil>|name=<R/3-Systemname> nr=<R/3-Systemnummer>
```
Die Option -t veranlasst das Schreiben einer Protokolldatei *dev\_evt* im Aufrufverzeichnis von sapevt. Mit Hilfe der Option - p kann ein Parameter, der ein R/3-Modul bestimmt (z.B. FI), übergeben werden. Damit wird eine Zuordnung der Ereignisse zu den Arbeitsgebieten erreicht. Diese Zuordnung hat lediglich beschreibenden Charakter.

Beispielsweise löst der Aufruf

**sapevt** SAP\_TRIGGER\_RDDIMPDP name=QO1 nr=00

im R/3-System QO1 das Ereignis SAP\_TRIGGER\_RDDIMPDP aus.

Innerhalb des R/3-Systems wird die Ereignissteuerung z.B. beim Transport von Objekten zwischen R/3-Systemen angewendet. Die mit Hilfe des Transportsteuerungsprogramms tp durchgeführten Transporte verlaufen in mehreren Phasen. Über den eigentlichen Datenimport hinaus müssen die einzelnen Objekte häufig auch generiert bzw. aktiviert werden. Daher löst das Programm tp nach Abschluss des Datenimports das Ereignis SAP\_TRIGGER\_RDDIMPDP aus. In einem R/3-System ist stets der Job RDDIMPDP in Abhängigkeit von diesem Ereignis eingeplant. Tritt das Ereignis SAP\_TRIGGER\_RDDIMPDP ein, wird automatisch der Job RDDIMPDP im Hintergrund ausgeführt.

Die Verwendung dieser Technik erlaubt eine größere Flexibilität. Nicht immer ist es zeitlich vorhersehbar, wann Aktionen abgeschlossen sind, und eine Abhängigkeit zwischen Hintergrundjobs ist damit kaum herstellbar. Die Ereignissteuerung eröffnet dabei neue Möglichkeiten.

# 9.2 Definition von Hintergrundjobs

Für das Einrichten von Hintergrundjobs nutzen Sie die >Jobdefinition (siehe Abbildung 9.2).

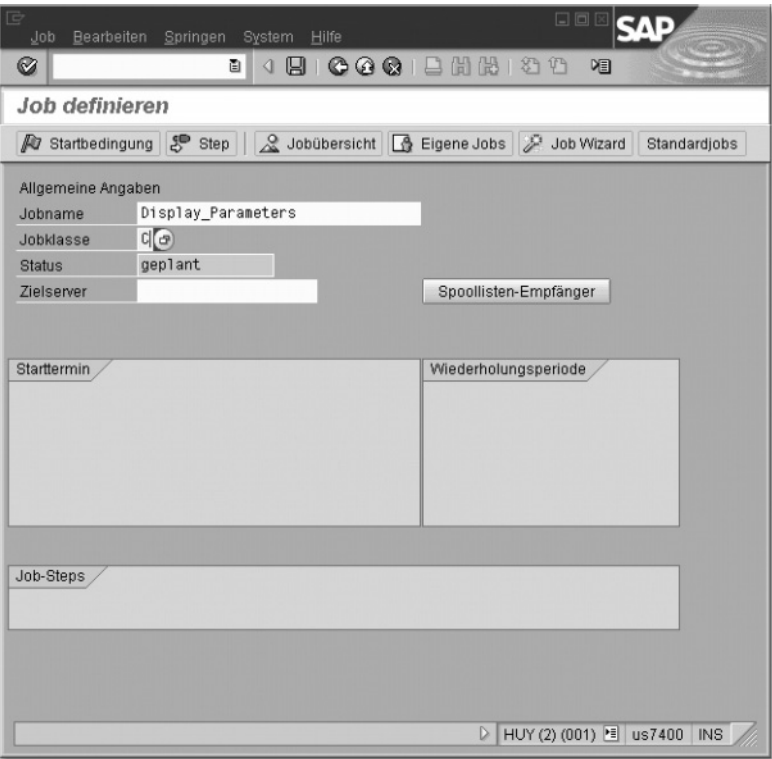

Abbildung 9.2 Eingangsbild Jobdefinition

Häufig ist die Planung von Hintergrundjobs auch direkt in die Anwendungen integriert, wie z.B. beim Kopieren von Mandanten oder beim Benutzerstammabgleich. Je nach Anwendung kann das Erscheinungsbild der

Bildschirmmasken zur Erfassung der Jobdaten differieren oder bestimmte Jobeigenschaften werden bereits von der Anwendung vorbelegt. Die in diesem Kapitel beschriebenen Grundsätze und Möglichkeiten der Hintergrundverarbeitung bleiben jedoch erhalten und können auf diese Spezialfälle übertragen werden.

Die Definition von Hintergrundjobs setzt sich aus drei wesentlichen Aspekten zusammen:

- allgemeine Angaben wie Jobname, Jobklasse und Zielrechner
- Angaben zum Startzeitpunkt bzw. der Zuordnung eines auslösenden Ereignisses
- Auflistung der Verarbeitungsschritte

### 9.2.1 Allgemeine Angaben

Den Ausgangspunkt für die Definition eines Hintergrundjobs bilden die allgemeinen Angaben (siehe Abbildung 9.2). Als Jobnamen sollten Sie eine möglichst aussagekräftige Zeichenfolge wählen, denn alle Protokolle und Übersichten, die später ausgewertet werden müssen, basieren auf diesem Jobnamen. Aus technischer Sicht ist der Name unerheblich, er braucht auch nicht eindeutig zu sein.

Die Priorität bei der Ausführung eines Jobs wird zunächst über die Zuord- Jobklasse nung des Jobs zu einer Jobklasse gesteuert. Man unterscheidet die Jobklassen:

#### A – höchste Priorität

Jobs, die die Funktionstüchtigkeit von R/3 gewährleisten und zeitkritisch sind

# B – mittlere Priorität

periodische Jobs, die die Funktionstüchtigkeit von R/3 gewährleisten

#### C – normale Priorität

Die Jobklasse C ist die für R/3-Anwender übliche Jobklasse.

Die Vergabe der Systemressourcen erfolgt anhand dieser Jobklasse. Stehen häufig sehr viele Jobs der Klasse C zur Verarbeitung an, so dass auch Jobs der Klassen A und B auf die Freigabe von Background-Prozessen warten müssen, kann der Systemadministrator für die Verarbeitung von Jobs der Klasse A mittels der Betriebsartenpflege eine Anzahl *n* Background-Prozesse freihalten. Durch diese Konfiguration wird sichergestellt, dass stets *n* Background-Prozesse zur Ausführung von Jobs der Klasse A bereitstehen. Jobs der Klassen B und C müssen mit der Abarbeitung warten, bis mindestens *n+1* Prozesse verfügbar sind. Die Konfiguration wird in Abschnitt 14.2 im Rahmen der Betriebsartenpflege beschrieben.

Zielserver In einem verteilten R/3-System können Sie die Ausführung eines Jobs einer beliebigen R/3-Instanz mit Background-Service zuweisen. Diese R/3-Instanz wird im Kontext der Hintergrund-Verarbeitung als *Zielserver* bezeichnet. Verzichtet man auf die explizite Angabe eines Zielservers, wird zum Ausführungszeitpunkt der erste verfügbare Background-Prozess ausgewählt.

> Die Prioritäten in der Abarbeitung des Auftrags auf einem definierten Hintergrund-Server sind wie folgt:

- 1. Jobklasse A, Zielserver ist angegeben
- 2. Jobklasse A, kein Zielserver angegeben
- 3. Jobklasse B, Zielserver ist angegeben
- 4. Jobklasse B, kein Zielserver angegeben
- 5. Jobklasse C, Zielserver ist angegeben
- 6. Jobklasse C, kein Zielserver angegeben

Sind die anstehenden Jobs nach den oben stehenden Kriterien gleichberechtigt, wird die Wartezeit herangezogen.

Wird ein Zielserver definiert, ist diese Angabe bindend. Ist er nicht verfügbar, wenn der Job gestartet werden soll, übernimmt kein Hintergrund-Workprozess einer anderen Instanz die Abarbeitung. Der Job bleibt in der Queue stehen, bis der definierte Zielserver wieder die Arbeit aufnimmt oder die Verarbeitung explizit auf einen anderen Server umgezogen wird.

Die von einem ABAP-Programm generierte Ausgabe wird im SAP-Spool-System als Spoolauftrag abgelegt. Mit Hilfe von Spoollisten-Empfänger kann die Ausgabe einem Benutzer zugeschickt werden. Auf diese Weise können z.B. Administration und Ergebnisauswertung eines Hintergrundjobs von verschiedenen Personen wahrgenommen werden. Da die Ausgabe recht umfangreich sein kann, sollten Sie bei der Verwendung dieser Option vorsichtig vorgehen. Aus Performancegründen ist die Länge einer über SAPoffice versandten Ausgabeliste auf 1000 Zeilen beschränkt. In der Stepdefinition (siehe Abschnitt 9.2.3) werden Angaben zu den Druckparametern selbst gemacht.

#### 9.2.2 Startzeitpunkt

In einem weiteren Schritt müssen die Parameter gewählt werden, die den Startzeitpunkt bestimmen. Dazu wählen Sie Starttermin aus dem Eingangsbildschirm zur Jobdefinition. Der Starttermin kann durch eine Zeitangabe festgelegt oder ereignisgesteuert definiert werden (Abbildung 9.3). Die Zeitangabe und die verwendete Zeitzone basieren auf der Systemzeit. Die zeitgesteuerte Einplanung von Jobs bietet neben der direkten Angabe des Startzeitpunkts auch die Möglichkeit der periodischen Einplanung, wie sie z.B. bei regelmäßigen Auswertungen oder den unten beschriebenen Pflegejobs (siehe Abschnitt 9.6) nützlich sein kann. Dabei können die Zeitabstände beliebig gewählt werden: im Minutenrhythmus, stündlich, täglich, wöchentlich usw. Über die Funktion Einschränkungen können Abweichungen von der üblichen Periode definiert werden, was z.B. für die Berücksichtigung von Feiertagen hinsichtlich des gültigen Fabrikkalenders günstig ist. Für zeitsensitive Jobs besteht die Möglichkeit, einen Zeitpunkt zu definieren, nach dessen Verstreichen sie keinesfalls mehr gestartet werden sollen.

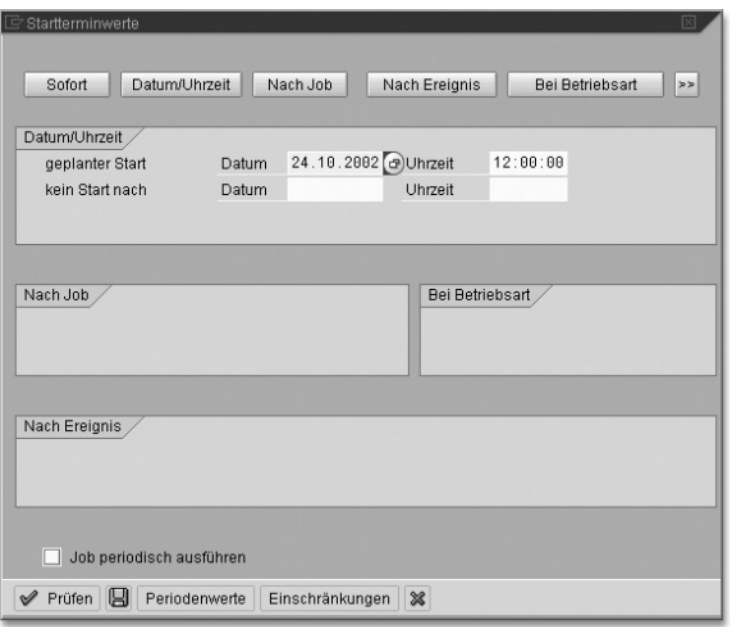

Abbildung 9.3 Starttermine bei der Einplanung von Hintergrundjobs

Sie können statt einer zeitlichen Steuerung auch ein definiertes Ereignis als Trigger festlegen. Insbesondere sind auch der Betriebsartenwechsel (siehe Kapitel 14) und ein Jobende als Events definiert, so dass ein Hin-

tergrundjob auch als Folgejob gestartet werden kann. Mit der Option Start statusabhängig können Sie den Start des Jobs von der erfolgreichen Beendigung des Vorgängerjobs abhängig machen. Bricht der Vorgängerjob ab, wird der abhängige Nachfolgejob auch in den Status *abgebrochen* versetzt und nicht ausgeführt.

Können Jobs mit Starttermin *Nach Job, Nach Ereignis* oder *Bei Betriebsart* nicht gestartet werden, weil bei Eintritt des erwarteten Events keine Hintergrund-Workprozesse frei sind, werden sie für den Start zum nächstmöglichen Zeitpunkt vorgemerkt und dann ebenfalls über den zeitgesteuerten Job-Scheduler gestartet.

#### 9.2.3 Verarbeitungsschritte

Die Definition eines Hintergrundjobs komplettieren Sie durch die Beschreibung der Verarbeitungsschritte, aus denen er sich zusammensetzt. Unter einem Verarbeitungsschritt versteht man jeweils die Ausführung eines selbständigen Programms, z.B. eines ABAP-Programms oder auch eines externen Programms. Ein Hintergrundjob kann aus einem oder mehreren solcher Verarbeitungsschritte bestehen. Zur Definition der Arbeitsschritte wählen Sie aus der Jobdefinition die Funktion Step (siehe Abbildung 9.2). Jeder Verarbeitungsschritt oder Step kann unter Zuordnung eines vom Einplaner abweichenden Benutzers ausgeführt werden. Die Berechtigungsprüfungen finden immer auf der Basis des zugeordneten Benutzers statt. Somit können Fälle realisiert werden, in denen für die Jobeinplanung einerseits und -auswertung andererseits unterschiedliche Benutzerkreise zuständig und berechtigt sind. Die Verwendung explizit zugeordneter Benutzer kann die spätere Auswertung der Ergebnisse eines Hintergrundjobs auch erleichtern, da z.B. erzeugte Listen diesem Benutzer eindeutig zugeordnet werden. Eigens zu diesem Zweck können die bereits beschriebenen Background-Benutzer definiert werden (siehe Kapitel 8).

Arbeitsschritte können aus ABAP-Programmen, externen Kommandos oder externen Programmen gebildet werden (siehe Abbildung 9.4).

ABAP-Programm Wie bereits erwähnt, können alle dialogfreien ABAP-Programme auch im Hintergrund ausgeführt werden. Dazu wählen Sie die Funktion ABAP-Programm aus (siehe Abbildung 9.4). Geben Sie den Namen des auszuführenden ABAP-Programms ein und gegebenenfalls eine Sprache an, in der ein eventuell entstehendes Protokoll erzeugt werden soll. Viele ABAP-Programme werden über Variablen gesteuert, wie z.B. das Programm RSPF-PAR. Dieses Programm erzeugt eine Liste aller eingestellten Instanzparameter. Der Namensraum der anzuzeigenden Instanzparameter kann vor

der Ausführung vom Benutzer eingeschränkt werden. Um derartige Programme im Hintergrund ausführen zu können, müssen so genannte *Varianten* eines Programms angelegt werden. Dahinter verbirgt sich eine feste Belegung für die Variablen eines Programms, die unter einem Variantennamen gesichert wird. Die Definition einer Variante erfolgt im ▶ ABAP-Editor mittels Springen · Varianten. Hier geben Sie einen Variantennamen und die gewünschten Parameterwerte ein. Eine so definierte Variante eines ABAP-Programms können Sie dann für die Hintergrundausführung einplanen. Abbildung 9.4 zeigt die Einplanung des ABAP-Programms RSPFPAR, für das zuvor eine Variante »ALLE« zur Erzeugung einer Liste aller aktuell definierten Instanzparameter angelegt wurde. Die Liste soll in deutscher Sprache erzeugt werden. Die Druckausgabe dieser Liste kann über die Funktion Druckangaben beeinflusst werden.

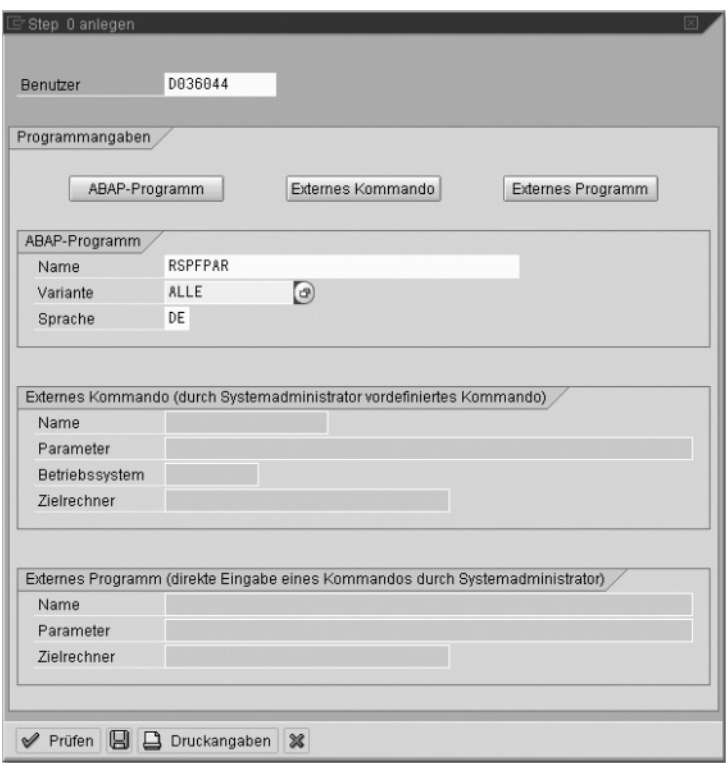

Abbildung 9.4 Stepdefinition

Externe Programme R/3-Benutzer mit Administratorberechtigung können über die Auswahl Externes Programm beliebige Programme auf Betriebssystemebene aus dem R/3-System heraus ausführen. Die Übergabe von Parametern ist möglich, der Name des Zielrechners muss angegeben werden. Für die Ausführung des Programms wird auf dem Zielrechner die Routine SAPXPG gestartet, mit der das aufrufende R/3-System über die Kennung des speziellen R/3-Nutzers SAPCPIC (siehe Kapitel 8) dann per RFC kommuniziert.

Externe Kommandos

Um den R/3-internen Berechtigungsmechanismus ausnutzen, aber trotzdem in eingeschränktem Maße externe Programme verwenden zu können, sind *externe Kommandos* erweiterbar vorkonfiguriert. Ein externes Kommando besteht aus einem logischen Namen und einem zugeordneten externen Programm mit einer möglichen Parameterbelegung, die in Abhängigkeit vom gewählten Betriebssystem durchaus variieren kann. Vor der Verwendung externer Kommandos in der Hintergrundverarbeitung müssen diese mittels >Anlegen externer Betriebssystemkommandos definiert werden.

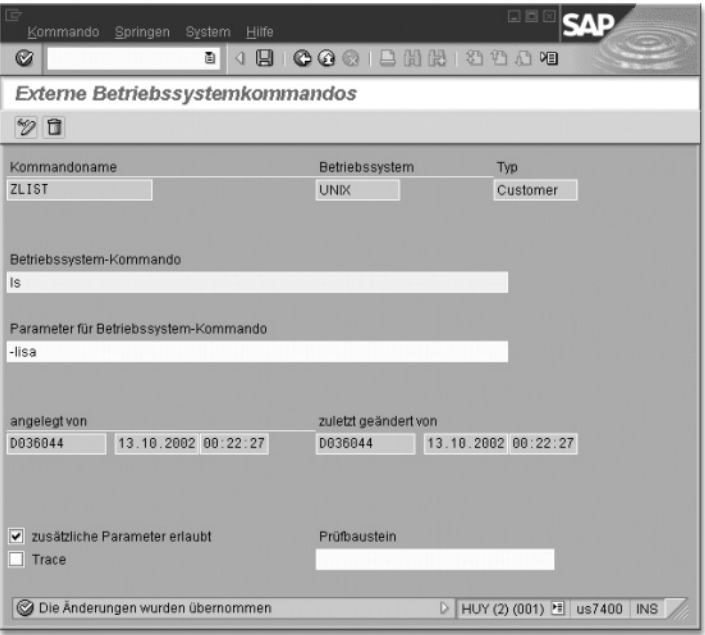

Abbildung 9.5 Anlegen eines externen Kommandos

Im Standardlieferumfang von R/3 sind bereits eine Vielzahl von externen Kommandos enthalten. Zusätzlich können beliebige weitere Kommandos vom Systemadministrator unter Berücksichtigung des Kundennamensraums angelegt werden. Abbildung 9.5 zeigt dies z.B. für ein Kommando ZLIST, hinter dem sich auf UNIX-Systemen das Kommando ls mit dem Parameter -lisa zur Anzeige des Inhalts des aktuellen Verzeichnisses verbirgt.

Entsprechend könnte für Windows NT-Systeme ein externes Kommando gleichen Namens, das das entsprechende Programm dir aufruft, angelegt werden. Ein so definiertes Kommando kann nicht nur bei der Spezifikation von Hintergrundjobs benutzt, sondern auch aus dem CCMS heraus ausgeführt werden. Dazu starten Sie >Externe Betriebssystemkommandos, markieren das gewünschte Kommando und wählen anschließend Kommando • Ausführen.

Über die Definition eines Prüfbausteins kann die Verwendung eines externen Kommandos aus Sicherheitsgründen weiter eingeschänkt werden. Der Prüfbaustein wird vor dem Start des Kommandos durchlaufen, je nach Ergebnis der Prüfroutine wird das Kommando ausgeführt oder nicht. Die Routine SPXG\_DUMMY\_COMMAND\_CHECK ist beispielhaft im System angelegt, sie kann für eigene Prüfzwecke als Vorlage dienen.

Bei der Definition eines Arbeitsschritts innerhalb eines Hintergrundjobs wird das auszuführende externe Kommando über den Namen, z.B. ZLIST, und das betreffende Betriebssystem, z.B. UNIX, bestimmt. Darüber hinaus kann dem Benutzer erlaubt werden, weitere Parameter zu den vordefinierten zu ergänzen. Der Zielrechner muss wie bei externen Programmen immer angegeben werden.

Werden externe Kommandos oder externe Programme in der Stepliste eines Hintergrundjobs verwendet, können Sie zur besseren Integration mittels der Option Steuerflags in der Stepdefinition festlegen, ob die Ausgaben und Fehlermeldungen des Betriebssystem-Programms in das Joblog des Steps aufnommen werden sollen und ob eine synchrone oder asynchrone Ausführung gewünscht ist.

Wurden die allgemeinen Angaben, der Startzeitpunkt und die einzelnen Arbeitsschritte des Hintergrundjobs erfasst, ist die Definition des Hintergrundjobs komplett. Die getätigten Angaben müssen abschließend gesichert werden.

Alle beschriebenen Einträge können auch über den *Job Wizard* schritt- Job Wizard weise abgefragt werden. Der Job Wizard lässt sich direkt aus der >Jobdefinition aufrufen.

Für die Einplanung von Hintergrundjobs stellt R/3 neben der eben API beschriebenen menügeführten Methode auch eine Schnittstelle (*Application Programming Interface*, API) zur Verfügung, die den anwenderspezifischen Einsatz in eigenen ABAP-Programmen erlaubt.

## 9.3 Auswertung

Die Auswertung und Beobachtung der Hintergrundjobs erfolgt über die Einfache Jobauswahl oder die Erweiterte Jobauswahl. Die Jobs können nach verschiedensten Kriterien wie einplanender Benutzer, Zeitraum, Jobperiode oder Ereignis sowie Status (siehe Abbildung 9.6) gefiltert werden. Die Selektionskritierien werden über das Berechtigungskonzept eingeschränkt. Besitzen Sie die Administratorberechtigung für die Hintergrundverarbeitung, können Sie in der erweiterten Jobauswahl die Jobs aller Mandanten anzeigen lassen, sonst nur die des Anmeldemandanten.

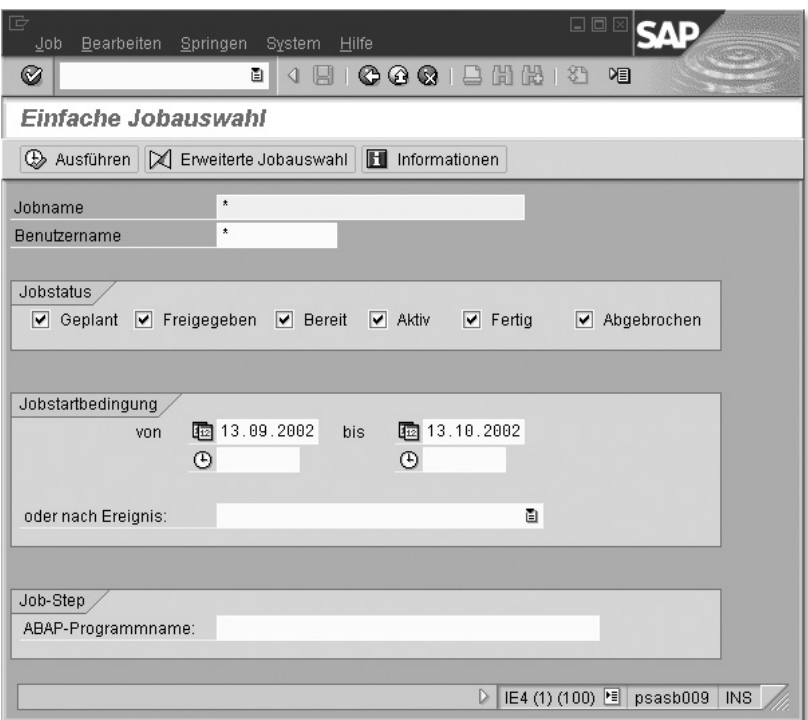

Abbildung 9.6 Einfache Jobauswahl

Auf Grund der vorgenommenen Auswahl wird eine Liste aller Hintergrundjobs erzeugt (siehe Abbildung 9.7).

Der Status eines Jobs hat folgende Bedeutung:

*geplant*

Die Stepdefinitionen des Jobs sind gesichert, ein Startzeitpunkt ist noch nicht definiert.

*freigegeben*

Der Job ist geplant und ein Startzeitpunkt ist explizit gesetzt oder der Job wartet auf ein Ereignis.

*bereit*

Die Startzeit wurde erreicht oder das erwartete Ereignis ist eingetreten, der Job wartet auf Systemressourcen zur Ausführung.

*aktiv*

Der Job wird gerade bearbeitet.

*fertig*

Der Job wurde erfolgreich zum Abschluss gebracht.

*abgebrochen*

Auf Grund eines Problems musste die Verarbeitung abgebrochen werden. Der Job konnte nicht erfolgreich zu Ende geführt werden.

| Job Bearbeiten Springen Zusätze                                                                                                    | System Hilfe<br>Einstellungen                                                                                                    |                                                                                                    |                                                                                                    |                                                                                                    | 日日区<br><b>SAP</b>                                                                                                    |
|----------------------------------------------------------------------------------------------------|----------------------------------------------------------------------------------------------------|----------------------------------------------------------------------------------------------------|----------------------------------------------------------------------------------------------------|----------------------------------------------------------------------------------------------------|----------------------------------------------------------------------------------------------------|
| $\sigma$<br>۵I                                                                                                    |                                                                                                    |                                                                                                    |                                                                                                    |                                                                                                    |                                                                                                    |
| Jobübersicht                                                                                                    |                                                                                                    |                                                                                                    |                                                                                                    |                                                                                                    |                                                                                                    |
| 6 AV Freigeben ① 口 _ Stopol B Job-Log S Step 【 AppServers 验 B 予 A 字                                                                                                    |                                                                                                    |                                                                                                    |                                                                                                    |                                                                                                    |                                                                                                    |
| Jobübersicht von : 13.09.2002 um :<br>bis: 13.18.2002 um:<br>Jobnamen :<br>Selektierte<br>Selektierte Benutzernamen :<br>geplant Freigegeben Ebereit<br>eventgesteuert<br>Eventid :<br>ABAP Programm<br>Programmane :                                                                                               | $\cdots$<br>$W$ aktiv<br>$M$ fertig                                                                                                    | v abgebrochen                                                                                                    |                                                                                                    |                                                                                                    | ٠<br>$\overline{\phantom{a}}$                                                                                                    |
| Jobnane                                                                                                    | Sp Job-Ersteller                                                                                                    | Status                                                                                                    |                                                                                                    | Startdatum Startzeit Dauer (sec.)                                                                        | Verzögerung (sec.)                                                                                                    |
| EU REORG<br>F150-20021010-TEST<br>$-1$<br>F150-20021010-TEST<br>$-3$<br>IAC BATCH PUBLISH<br>IAC BATCH PUBLISH<br>IAC BATCH PUBLISH<br>IAC BATCH PUBLISH<br><b>IAC BATCH PUBLISH</b><br>IAC BATCH PUBLISH<br><b>IAC BATCH PUBLISH</b><br>J6_18_81<br>MDVL JOB<br>PRODUKTIVSTART<br>RDDFDBCK<br>RDDFDBCK<br>RDDIMPDP | D832881<br>D834916<br><b>WE DB34916</b><br><b>DDIC</b><br>DDIC<br>DDIG<br>DDIC<br>DDIC<br>DDIC<br>DDIC<br>D836418<br>D838684<br>DB36418<br>DDIC<br>DDIG<br>D831495 | fertig<br>fertig<br>fertig<br>freigeg.<br>fertig<br>fertig<br>fertig<br>fertig<br>fertig<br>fertig<br>geplant<br>geplant<br>geplant<br>fertig<br>fertig<br>fertig | 12.18.2002 01:40:17<br>09.10.2002 23:00:42<br>09.10.2002 23:10:55<br>07.10.2002 03:30:58<br>88.18.2882 83:38:58<br>89.18.2882 83:38:14<br>10.10.2002 03:30:14<br>11.18.2002 03:30:18<br>12.10.2002 03:30:18<br>07.10.2002 08:56:42<br>07.10.2002 09:00:31<br>07.10.2002 08:56:42 | 618<br>$\overline{2}$<br>1<br>$\theta$<br>31<br>35<br>35<br>30<br>35<br>748<br>ø<br>$\theta$<br>$\theta$ | 17<br>$\theta$<br>Ð<br>$\theta$<br>58<br>58<br>14<br>14<br>18<br>18<br>f)<br>$\overline{n}$<br><b>B</b><br>$\theta$<br>Ð<br>$\theta$ |

Abbildung 9.7 Liste der Hintergrundjobs

Durch einen Doppelklick auf einen ausgewählten Job wird das Jobprotokoll der Ausführung angezeigt. Neben dem Start- und dem Endzeitpunkt sind gerade bei Abbrüchen wertvolle Informationen über deren Ursachen enthalten. Das Jobprotokoll in Abbildung 9.8 wurde bei einer versuchten Datenextraktion erzeugt. Ursache für die Terminierung waren demnach doppelte Einträge in der Datenbank.

|       | Job-Log Bearbeiten Springen System Hilfe                                                                                                    | 同日                              |                          |                  |                                            |
|-------|----------------------------------------------------------------------------------------------------|---------------------------------|--------------------------|------------------|--------------------------------------------|
| G     |                                                                                                    |                                 |                          |                  |                                            |
|       | Job-Log zu Job BIREQU 12HPFCR5TNB34BVMUTUZD3WP2                                                                                                    |                                 |                          |                  |                                            |
|       | B Langtext ① Vorige Seite A Nächste Seite   B                                                                                                    |                                 |                          |                  |                                            |
|       | Job-Log Uebersicht für Job: BIREQU_12HPFCR5TNB34BVMUTUZD3WP2                                                                                                    |                                 |                          |                  | $\overline{ }$<br>$\overline{\phantom{0}}$ |
| Datum | Uhrzeit Nachrichtentext                                                                                                    | N-Klasse N-Nummer N-Typ         |                          |                  |                                            |
|       | 09.10.2002 12:24:42 Job wurde gestartet<br>09.10.2002 12:24:42 Step 001 gestartet (Programm SBIEOBO1, Variante &0000000000413, Benutzername ALEREMOTE)<br>09.10.2002 12:25:02 ABAP-Prozessor: ITAB DUPLICATE KEY<br>09.10.2002 12:25:02 Job wurde abgebrochen | 00<br>88<br>66<br>00            | 516<br>558<br>671<br>518 | ŝ<br>s<br>×<br>× |                                            |
|       |                                                                                                    | D IE4 (2) (100) 21 psasb009 INS |                          |                  |                                            |

Abbildung 9.8 Protokoll eines Abbruchs

In der Jobübersicht sind alle wesentlichen Operationen, die sich auf Hintergrundjobs beziehen, integriert. Dazu gehören:

- Anzeige der Einplanungsdaten.
- Abbrechen von Jobs im Status *aktiv.*
- Löschen von Jobs im Status *geplant, freigegeben, fertig* oder *abgebrochen.*
- Zurücknahme der Freigabe von einem oder mehreren Jobs, der Jobstatus ändert sich auf *geplant.*
- Vergleich von mehreren Jobs. Angegeben werden die allgemeinen Jobinformationen, die Stepdefinition und die Startbedingungen.
- Umzug auf einen anderen Server.
- Einfangen eines aktiven Jobs bei vermuteten Problemen (Langläufer). Ein Job, der gerade ein ABAP-Programm ausführt, kann auf diese Weise angehalten und mit dem ABAP-Debugger analysiert werden. Nach Verlassen des Debuggers läuft das Programm weiter.
- Status aktiver *Jobs prüfen* (siehe Abschnitt 9.4).
- Kopieren von geplanten, freigegebenen oder fertigen Jobs, der neue Job bekommt den Status geplant.

Neben dieser listenartigen Übersicht können Sie auch eine grafische Darstellung verwenden, die neben Anzeigefunktionen auch das Ändern und Freigeben von Jobs sowie das Prüfen aktiver Jobs ermöglicht. Der grafische Monitor ist über den Pfad ▶Jobmonitor erreichbar (siehe Abbildung 9.9). Die Status der Jobs werden hier zur besseren Übersicht farbig dargestellt.

Über die Auswahl ▶ Eigene Jobs oder ▶ Jobdefinition • Eigene Jobs können Sie sich außerdem einen Überblick über die eigenen Hintergrundjobs verschaffen.

| Grafik<br>9<br>G                           | $ \Box$ $\times$<br>Computing Center Management System<br>Einstellungen Zeiteinheit Monitor Jobs Hilfe<br><u>coo bhin d</u>                             |   |
|--------------------------------------------|----------------------------------------------------------------------------------------------------|---|
| Legende Timer EIN                          |                                                                                                    |   |
|                                            | Job Scheduling Monitor SAP-System ER3                                                                                                    |   |
| Job-Server                                 | Sa 12 Okt 2002<br>23 Uhr<br>0 Uhr<br>1 Uhr<br>,30<br>,50<br>ø<br>,10<br>, 10<br>.20<br>,48<br>.10<br>, 20<br>, 80<br>,50<br>ø<br>, 20<br>58<br>ø<br>,48 |   |
| cp3607d<br>cp3607d<br>cp3607d<br>cp3607d   | Đ<br>8<br>TR.<br>Ø<br>B<br>TA.<br>Ø<br>國<br>Ø<br>Й<br>╫<br>h÷                                                                                           |   |
| cp3607d<br>cp3607d                         | Ø<br>B<br>ΙA<br>Ø<br>阳<br>B<br>Ø<br>ß<br>Ø.<br>ŤŘ<br><b>B B B</b><br>₩                                                                                  |   |
| cp3701d<br>cp3701d                         | 8 WB<br>$\overline{a}$<br>881<br>Ø<br>8<br>H<br>81<br>Ř<br>$\blacksquare$<br>$B$ $B$<br><b>T</b>                                                        |   |
| cp3801d<br>cp3801d<br>cp3801d<br>cp3801d   | ஈ<br>N<br>Reserved <b>A</b> A s A<br>œ<br>8<br>88 H H H<br>N.<br>g:<br>9888<br>O,<br>B<br><b>BESSESSES 9 BM</b><br>88 HB<br>陣                           |   |
| cp3802d<br>cp3802d<br>cp3802d<br><b>So</b> | 因<br>đ<br>8<br>Reserved for Class A<br>ł<br>B<br>昍<br>B<br>B<br>88<br>Ø<br>88<br>田田<br>Ø<br>B<br>◥<br>٠<br>13.10.02 00:55:42                            | ۰ |

Abbildung 9.9 Jobmonitor

## 9.4 Analysefunktionen

Da Probleme eines Benutzers in der Hintergrundverarbeitung im Gegensatz zur Dialogarbeit dem Benutzer selbst oft nicht sofort auffallen, sind innerhalb des CCMS weitere Analysefunktionen verfügbar.

Bis R/3-Release 4.6B liefert die Funktion Performanceanalyse eine Laufzeitanalyse Zusammenstellung aller ausgewählten Hintergrundjobs hinsichtlich geplanter und tatsächlicher Startzeit sowie deren Laufzeit. Ab R/3- Release 4.6C sind diese Informationen in die Einfache Jobauswahl integriert. Größere Abweichungen zwischen geplantem und tatsächlichem Startzeitpunkt lassen auf einen Engpass bei den zur Verfügung stehenden Background-Prozessen schließen, denn das bedeutet, dass nach der Jobfreigabe ein langer Zeitraum verging, bevor ein Background-Prozess für die Verarbeitung zur Verfügung gestellt werden konnte. Lassen sich Performanceengpässe bei der Ausführung der eingeplanten Hintergrundjobs ausschließen, sollte der Administrator in diesem Fall die Ressourcen prüfen und gegebenenfalls die Anzahl der Background-Prozesse erhöhen (Parameter *rdisp/wp\_no\_btc* in den Instanzprofilen bzw. über die Profilpflege, siehe Kapitel 14).

- Zombies Beim Starten eines R/3-Systems wird geprüft, ob noch Jobs mit dem in dieser Situation nicht möglichen Status *bereit* oder *aktiv* gefunden werden. Sie werden dann auf den Status *geplant* oder *abgebrochen* gesetzt. Zu einem solchen *Zombie* kann es kommen, wenn ein Applikationsserver heruntergefahren wird, bevor der Job beendet und der Status in der Datenbank umgesetzt werden konnte.
- Statusüberprüfung Um zu überprüfen, ob der angezeigte Jobstatus mit dem tatsächlichen Status übereinstimmt oder eine Inkonsistenz vorliegt, können Sie in der Einfachen Jobauswahl die kritischen Jobs markieren und über Job • Status prüfen eine mögliche Diskrepanz feststellen. Der Status der Jobs kann, wenn nötig, auf *geplant* zurückgesetzt oder die Jobs selbst können abgebrochen werden.
- Alerts der Hintergrundverarbeitung Einige Parameter aus der Hintergrundverarbeitung wurden in die CCMS-Monitoring-Architektur integriert. Der Monitor *Background Processing* gibt Auskunft über die durchschnittliche Auslastung der Background-Workprozesse, die serverspezifische und gemittelte Länge der Warteschlange von startbereiten Jobs, die mangels Hintergrundserver nicht bearbeitet werden können, sowie die Anzahl abgebrochener Jobs (siehe Abbildung 9.10).

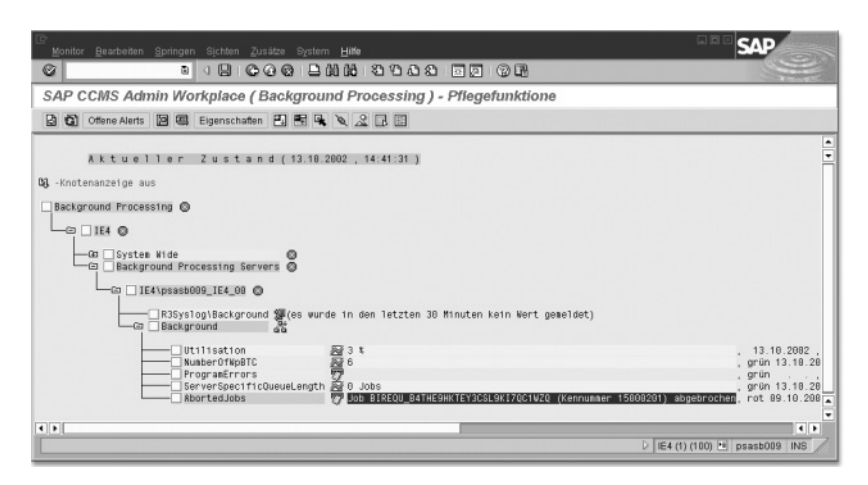

Abbildung 9.10 Integration der Hintergrundverarbeitung in das Alertmonitoring

Steuerungsobjektliste Die korrekte Funktionsweise der Controller in der Hintergrundverarbeitung kann über den >Hintergrund-Steuerungsobjekt-Monitor überwacht werden. Wichtige Komponenten der Hintergrundverarbeitung wie

zeit- und ereignisgesteuerter Job-Scheduler, Zombie Cleanup, Start der externen Programme sowie das Umschalten der Betriebsarten können hier überprüft und über zusätzliche Trace-Ausgaben analysiert werden.

| Bearbeiten<br>Springen<br>Objekt<br>System<br>Hilfe                                                                                                    | 口回回                                                                                                    |
|----------------------------------------------------------------------------------------------------|----------------------------------------------------------------------------------------------------|
| <b>666 BHK 89881</b><br>Ø<br>ū<br>1                                                                                                    | 阳<br>一家                                                                                                    |
| Steuerungsobjektliste anzeigen                                                                                                    |                                                                                                    |
| GO               Cleanup   0                                                                                                    |                                                                                                    |
| D<br><b>IB</b><br>q<br>86620120<br>E                                                                                                    | ≛<br>psasb009 IE4 00<br>Server<br>$\overline{\phantom{0}}$<br>EreigGesteuerScheduler<br>Object<br>画<br>$\frac{1}{\sqrt{2}}$<br>R/3 |
| Hintergrund-Controller-Liste<br>Steuerungsobjektbeschr Trace-Stufe<br>Servername                                                                                                    | Jobs Display                                                                                                    |
| EreigGesteuerScheduler<br>psasb009 IE<br>0. keinTrace<br>Zeitgesteuerter Scheduler 0, keinTrace<br>Job-Starter<br>0, keinTrace<br>Betriebsart umschalten<br>0, keinTrace<br>0. keinTrace<br>Zombie-Cleanup<br>1, grober Trace, ständig<br>Starter für externe Progr | Health check<br>Object<br>Trace<br>Aktivierung<br>Aktivieren<br>Deaktivier.<br>0                                                   |
|                                                                                                    | Aktionsprotokoll<br>图 01.11.2000<br>LetzteÄnderna<br>$(D)$ 10:23:55<br><b>DA SAPSYS</b>                                            |
|                                                                                                    | 图 13.10.2002<br>Letzter Lauf<br>$(4)$ 14:31:21<br>۰<br>$\overline{\phantom{0}}$                                                    |
|                                                                                                    | IE4 (1) (100) E psasb009<br>D<br><b>INS</b>                                                                                        |

Abbildung 9.11 Monitor der Hintergrundsteuerung

Eine umfassende Analyse aller Aspekte der Hintergrundverarbeitung können Sie über die ▶ Analyse der Hintergrundverarbeitung durchführen. Insbesondere ist es im Rahmen dieses Analysetools möglich, Inkonsistenzen in den Datenbank-Tabellen zur Jobsteuerung zu melden und zu beheben. Im folgenden Listing sehen Sie ein Beispiel für eine Ausgabe dieses Tools:

Analysetool Hintergrundverarbeitung

```
Listing 9.1 Ausgabe des Analysetools
```

```
******************************************************
    Analysetool der Hintergrundverarbeitung
****************************************************** * 
Test: Alle batchfähigen Server ermitteln
******************************************************
    Servername Rechnername
   psasb009_IE4_00 psasb009
******************************************************
* Test: TemSe-Funktionalität testen
```

```
******************************************************
    \equiv> TemSe-Check fehlerfrei durchlaufen
******************************************************
* Test: Batchberechtigungen eines Benutzers prüfen
******************************************************
     zu prüfender Benutzer = D036044
* ==> folgende Berechtigungen liegen vor:
         Batchadministrator : ja
         Early-Watch : ja
         * Fremde Jobs löschen : ja
         Jobprotokolle anzeigen : ja
         Jobs freigeben : ja
         Fremde Jobs anzeigen : ja
******************************************************
* Test: Umfeld für Start externer Programme testen
******************************************************
    \Rightarrow Benutzer SAPCPIC nicht definiert in Mandant
         002In diesem Mandanten ist ein Start externer
         Programme nicht möglich !
* ==> Benutzer SAPCPIC nicht definiert in Mandant 
         * 066 
         In diesem Mandanten ist ein Start externer
         Programme nicht möglich !
******************************************************
* Test: Konsistenzprüfung der Datenbanktabellen
******************************************************
    \Rightarrow Keine Inkonsistenzen entdeckt !
    \Rightarrow Alle Jobkontexte sind konsistent
******************************************************
* Test: Profileparameter verproben
******************************************************
* Server = p s a b 009 IE4 00, Datum = 13.10.2002,
* Uhrzeit = 14:35:46******************************************************
    rdisp/btctime = 60rdisp/wp no btc = 6==> Server ist richtig konfiguriert für
         Hintergrundverarbeitung
******************************************************
```

```
* Test: Lokalen Hostnamen gegen Messageserver verproben
******************************************************
* Server = p sasb009 IE4 00, Datum = 13.10.2002,
* Uhrzeit = 14:35:46
******************************************************
    Lokaler Hostname = psasb009
* ==> Lokaler Hostname stimmt mit Namen in 
        Messageserver überein
******************************************************
* Test: Status der Batchworkprozesse eines Servers 
* ermitteln
******************************************************
* Server = psasb009_IE4_00 , Datum = 13.10.2002 , 
* Uhrzeit = 14:35:46******************************************************
    ==> Status der Batch-Workprozesse:
    WP 1 : wartet
    WP 2 : wartet
    WP 3 : wartet
* WP 4 : wartet
* WP 5 : wartet
* WP 6 : wartet
    Anzahl reservierter Klasse-A-Workprozesse: 0
******************************************************
* Test: Anzahl Requests in Batch-Queue ermitteln
******************************************************
* Server = p s a b 009 IE4 00, Datum = 13.10.2002,
* Uhrzeit = 14:35:46******************************************************
    \Rightarrow Anzahl Requests in Batch-Queue = 0
******************************************************
```
## 9.5 Berechtigungen

Welche Aktionen ein Benutzer im Bereich der Hintergrundverarbeitung ausführen darf, wird wiederum mit Hilfe von Berechtigungen geregelt. Tabelle 9.1 gibt eine Übersicht über die wichtigsten Berechtigungen in diesem Bereich. Ohne besondere Berechtigung dürfen alle Benutzer ihre eigenen Jobs einplanen, abbrechen, löschen und deren Status prüfen. Besondere Berechtigungen werden benötigt, um

- einen Job zu manipulieren, der von einem anderen Benutzer eingeplant wurde
- das Jobprotokoll anzuzeigen
- einen von einem Hintergrundjob generierten Spool-Auftrag anzuzeigen
- ▶ einen Job zur Ausführung freizugeben
- ▶ ein externes Kommando zu benutzen

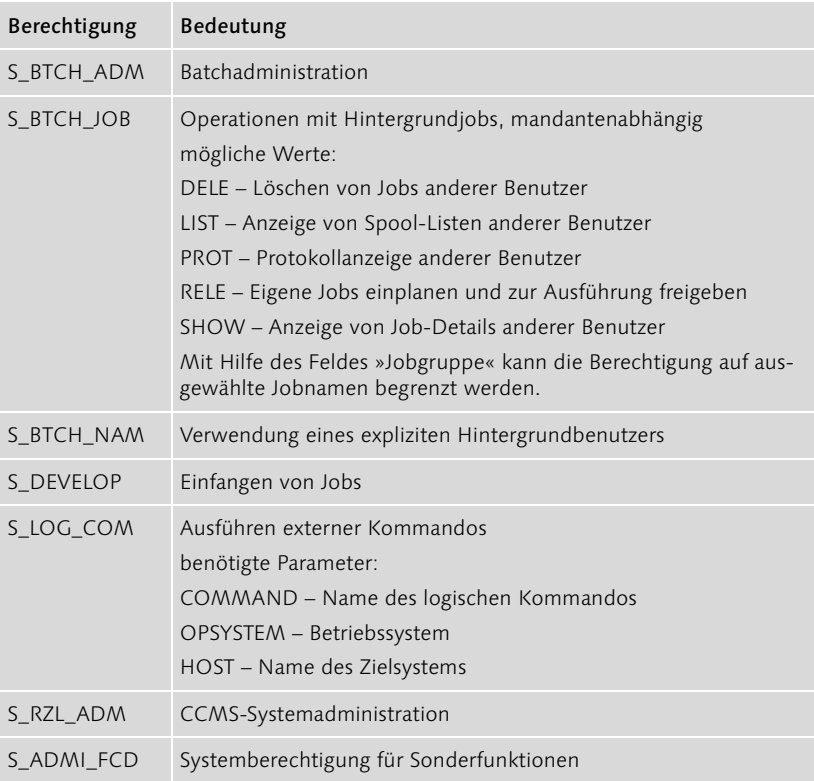

Tabelle 9.1 Berechtigungen für die Hintergrundverarbeitung

Im Gegensatz zu einer Dialogverarbeitung werden im Hintergrundbetrieb keine Passwörter überprüft. Die beteiligten R/3-Benutzer müssen im aktuellen Mandanten lediglich angelegt und nicht gesperrt sein.

# 9.6 Pflegejobs

Es ist die Aufgabe des Systemadministrators, zum Erhalt der Funktionstüchtigkeit seines R/3-Systems bestimmte Jobs in regelmäßigen Abständen ausführen zu lassen. Sie dienen z.B. dem Löschen nicht mehr benötigter Tabellen oder dem Sammeln von statistischen Daten für die Performanceanalyse. Die nachfolgende Tabelle 9.2 gibt eine Übersicht über die wichtigsten Programme. Je nach eingesetzten Applikationen oder eigenen Anwendungen können weitere Jobs erforderlich sein.

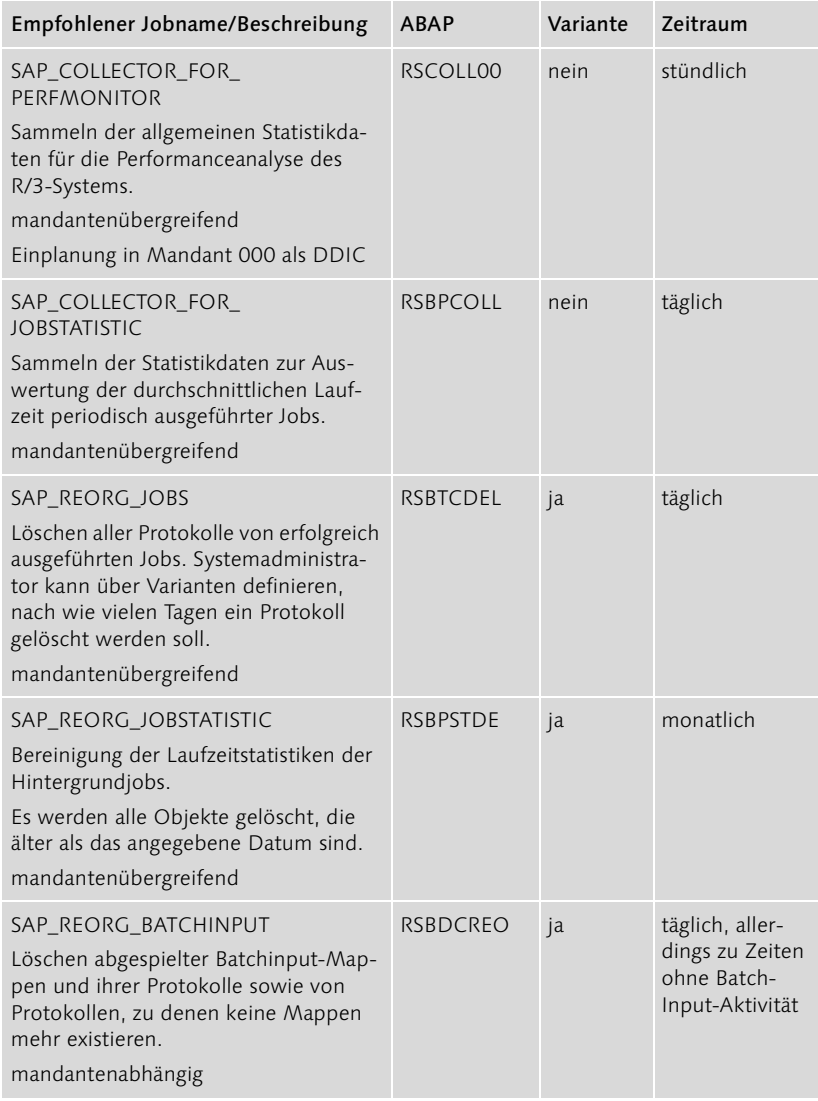

Tabelle 9.2 Wichtige Pflegejobs

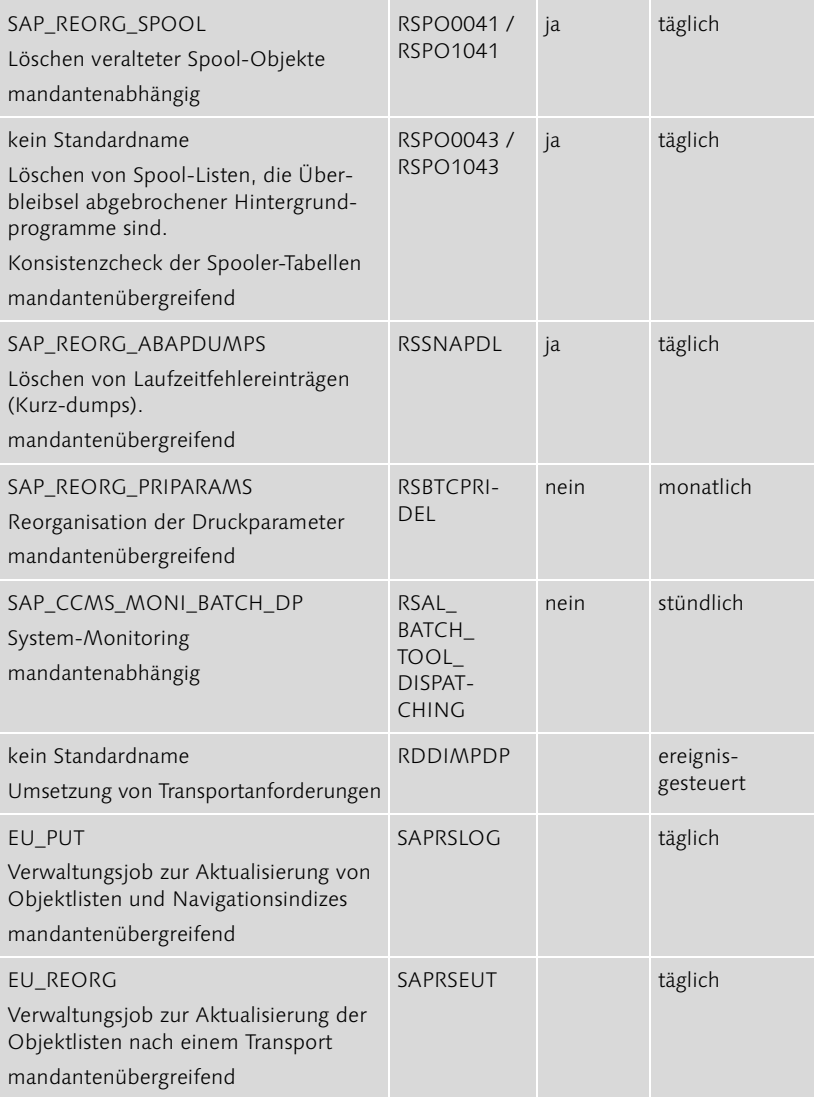

Tabelle 9.2 Wichtige Pflegejobs (Forts.)

Weitere Informationen zu den Eigenschaften und Parametern dieser Jobs können Sie über die Dokumentation jedes einzelnen Programms in Erfahrung bringen. Nutzen Sie dazu den ABAP-Editor. Geben Sie den Programmnamen ein und wählen Sie Dokumentation • Anzeigen.

Beginnend mit R/3-Release 4.6C können alle diese genannten Jobs über Jobdefinition • Standardjobs einzeln oder automatisch mit Standardparametrisierung eingeplant werden.

Neben den basisseitigen Pflegejobs können auch applikationsabhängige Reorganisationen die Systemperformance verbessern. Ein wichtiges Beispiel ist der Report SBAL\_DELETE zum Löschen des Anwendungslogs.

## 9.7 Externe Schnittstelle

Über die SAP BC-XBP-Schnittstelle wird eine Möglichkeit bereitgestellt, R/3-Hintergrundjobs über externe Jobmanagement-Systeme anzubinden. Die unterstützten Funktionen sind

- **Definition von Jobs**
- Ändern, Bearbeiten und Löschen von Jobs
- Starten von Jobs
- Abbrechen aktiver Jobs
- ▶ Zugriff auf Jobinformationen (Status, Logdateien usw.)

Die an dieser Schnittstelle zertifizierten Produkte sind im SAP Service Marketplace unter dem Alias *background* aufgelistet.

# 9.8 Tipps

### Jobdefinitionen mit Angabe eines Zielrechners

Werden oft Jobdefinitionen mit Angabe eines Zielservers verwendet, muss darauf geachtet werden, bei Konfigurationsänderungen die Jobdefinitionen anzupassen. Dies gilt z.B. bei

- Umzug eines Applikationsservers auf andere Hardware (Änderung des Servernamens)
- Änderung der Aufteilung von Workprozessen bei einer Betriebsartendefinition

### Löschen von nicht mehr aktuellen Jobs im Status *geplant*

Bei der Anzeige der aktuellen Jobqueue über >Einfache Jobauswahl ist standardmäßig das Auswahlfeld Jobstatus: geplant nicht markiert, so dass dem Administrator nicht mehr benötigte Jobs in diesem Status eventuell nicht auffallen. Gerne wird es auch vergessen, das Auswahlfeld oder nach Ereignis zu beachten, so dass eventgetriggerte Jobs nicht angezeigt werden.

### Einplanung von Jobs unter einem nicht generischen User

Bei der Einplanung von periodischen Jobs, die über eine lange Zeit laufen sollen, ist es sinnvoll, die einzelnen Steps generischen Hintergrundbenutzern zuzuordnen. Sie vermeiden damit Probleme, die durch das Löschen von Benutzern entstehen, unter deren Account Jobs eingeplant sind.

#### Mindestanzahl von Prozessen

Es müssen für das Transportwesen mindestens zwei Background-Workprozesse konfiguriert werden, auch wenn keine Hintergrundverarbeitung genutzt werden soll.

#### Ausplanung und Wiedereinplanung aller freigegebenen Jobs

Seit R/3 4.5B wird der Report BTCTRNS1 während eines Upgrades dazu verwendet, alle freigegebenen Jobs in einen vom Job-Scheduler nicht erkannten Status zu versetzen, um einen unerwünschten Start zu verhindern. Nach dem Upgrade können die Jobs über den Report BTCTRNS2 wieder in den ursprünglichen Status zurückversetzt werden. Diese Funktionalität kann natürlich auch für andere Zwecke verwendet werden.

- Verschiebung der Startzeiten einzelner zeitgesteuerter Job-Scheduler Werden mehrere Instanzen mit Hintergrund-Workprozessen genutzt, kann es sinnvoll sein, die Parameter *rdisp/btctime* in den Instanzprofilen auf unterschiedliche Werte zu setzen, um eine bessere Lastverteilung zu erzielen.
- Probleme bei selbst einplanenden periodischen Jobs mit limitierter Startzeit

Bei der Nutzung von periodischen Jobs, die sich am Laufende selbst wieder einplanen und einen Zeitpunkt definieren, nach dem sie nicht mehr gestartet werden können, kann es bei längerem Systemstillstand dazu kommen, dass die Jobs nicht mehr gestartet werden. Diese Jobs müssen manuell überwacht werden.

## 9.9 Pfade und Transaktionscodes

ABAP-Editor: SAP-Menü • Werkzeuge • CCMS • Jobs • Umgebung prüfen (SE38)

Analyse der Hintergrundverarbeitung: SAP-Menü • Werkzeuge • CCMS • Jobs • Umgebung prüfen (SM65)

Anlegen externer Betriebssystemkommandos: SAP-Menü • Werkzeuge • CCMS • Konfiguration • Externe Kommandos (SM69)

Betriebsartenpflege: SAP-Menü · Werkzeuge · CCMS · Konfiguration · Betriebsarten/Instanzen (RZ04)

Eigene Jobs: System • Eigene Jobs (SMX)

Einfache Jobauswahl: SAP-Menü • Werkzeuge • CCMS • Jobs • Pflege (SM37)

Erweiterte Jobauswahl: SAP-Menü • Werkzeuge • CCMS • Jobs • Pflege • Erweiterte Jobauswahl (SM37C)

Event auslösen: SAP-Menü • Werkzeuge • CCMS • Jobs • Event auslösen (SM64)

Eventpflege: SAP-Menü • Werkzeuge • CCMS • Jobs • Event pflegen (SM62)

Externe Betriebssystemkommandos: SAP-Menü · Werkzeuge · CCMS · Jobs • Externe Kommandos (SM49)

Hintergrund-Steuerungsobjekt-Monitor: SAP-Menü · Werkzeuge · CCMS • Jobs • Hintergrundobjekte (SM61)

Jobdefinition: SAP-Menü • Werkzeuge • CCMS • Jobs • Definition (SM36)

Jobmonitor: SAP-Menü • Werkzeuge • CCMS • Steuerung/Monitoring • Jobeinplanungsmonitor (RZ01)

Performanceanalyse: SAP-Menü • Werkzeuge • CCMS • Jobs • Performanceanalyse (SM39)

## 9.10 Weitere Dokumentation

#### **Ouicklinks**

SAP Service Marketplace, Alias *background*

#### SAP Service Marketplace-Hinweise

Die nachfolgende Tabelle 9.3 gibt einen Überblick über wichtige SAP Service Marketplace-Hinweise im Zusammenhang mit der R/3-Hintergrundverarbeitung.

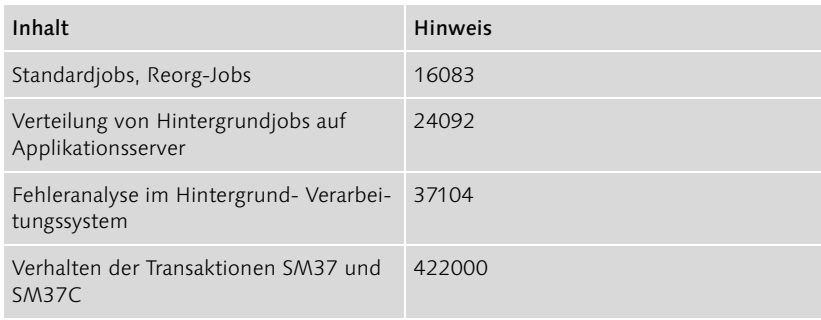

Tabelle 9.3 Hinweise zur Hintergrundverarbeitung

### 9.11 Fragen

- 1. Mit welcher Transaktion können die Jobprotokolle ausgewertet werden?
- a. SE38
- b. SM37
- c. S000
- 2. Mit welchem externen Programm können Ereignisse im R/3-System ausgelöst werden?
- a. sapevt
- b. sapxpg
- c. sapstart
- d. spmon

#### 3. Was bedeutet der Status »bereit« für einen Hintergrundjob?

- a. Die Einplanung des Jobs wurde vervollständigt und gesichert.
- b. Der Job wurde ausgeführt und ist bereit zum Drucken des Protokolls.
- c. Der Job wartet auf Systemressourcen, damit die Ausführung beginnen kann.